## Brug af USB nøgle (Windows 7)

En USB nøgle kan bruges til at lagre billeder, dokumenter og andre filer.

Første gang du putter USB nøglen i computeren, skal du vente med at gå videre indtil der står "Klar til brug" nederst til højre på skærmen.

Klik på Annuller i de bokse der evt. dukker op.

## **Gemme:**

Gå ind og vælg "Gem som" i det program du vil gemme fra.

Indtast filnavn.

Rul lidt ned i oversigten til venstre og klik på Computer.

Dobbeltklik på USB-nøglen i oversigten til højre.

Klik på Gem.

## **Åbne:**

Vælg Start  $\rightarrow$  Computer.

Dobbeltklik på USB nøglen.

Åbn den fil du vil arbejde med.

Husk når du er færdig at lukke programmerne ned inden du fjerner USB nøglen.

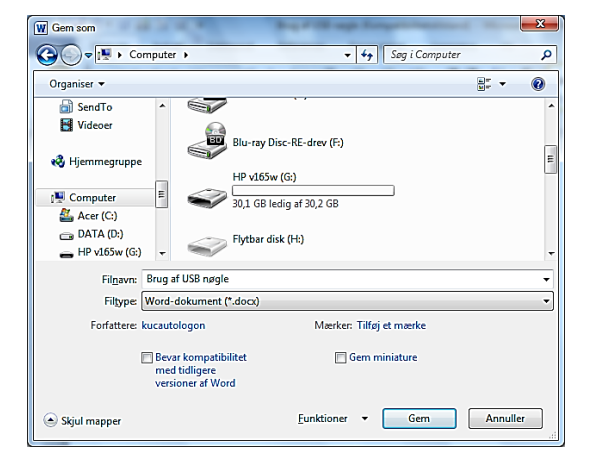